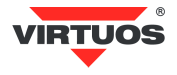

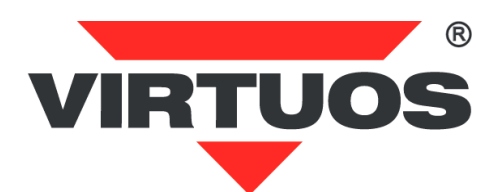

# **Programátorská a konstrukční příručka FV-2029xx**

## **Zákaznický displej - VFD Rev. 1.02p**

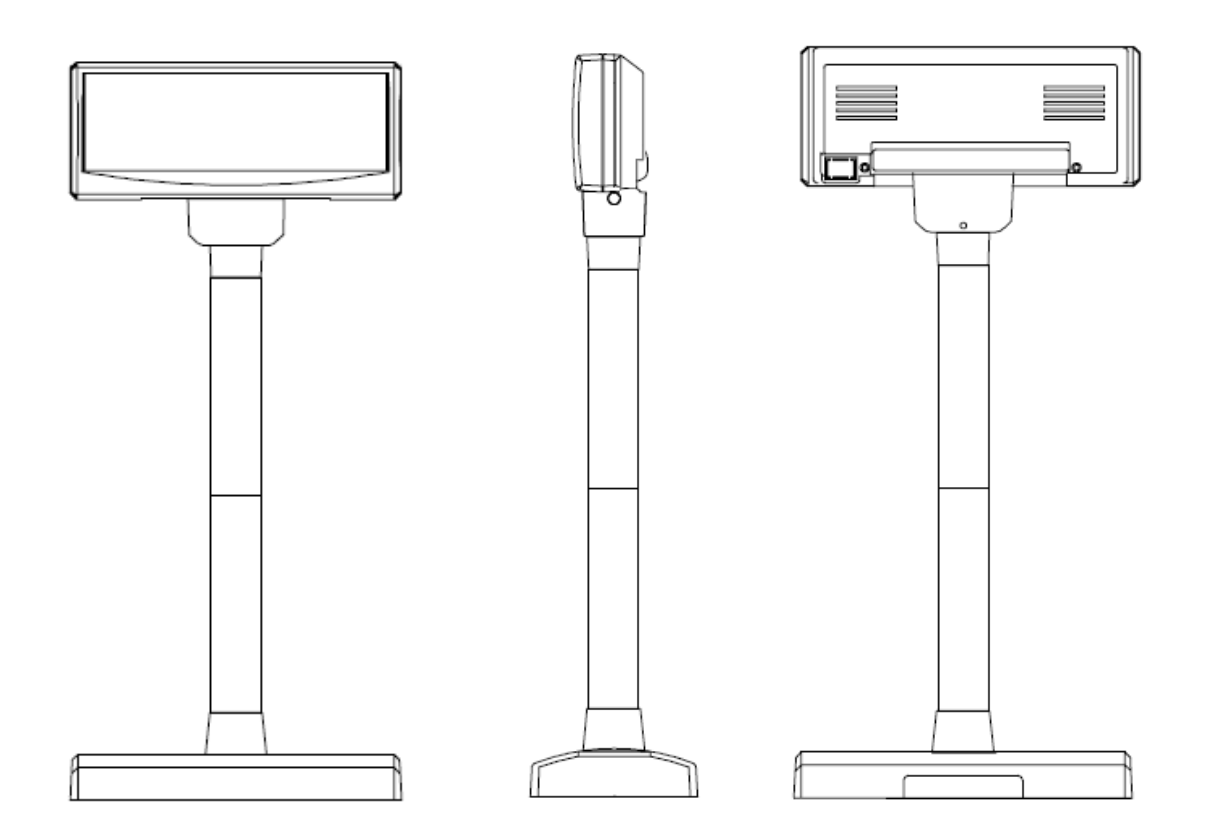

[http://www.virtuos.cz](http://www.virtuos.cz/)

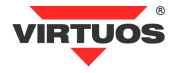

## **POKLADNÍ DISPLEJ VFD**

#### **VLASTNOSTI**

- Vysoký jas displeje zajišťuje výbornou viditelnost zobrazovaných znaků
- Snadné programování pomocí Esc sekvencí
- K ovládání displeje je použit standardní sériový port RS-232
- 13 znakových sad včetně Latin II plus jedna uživatelem definovaná sada
- Průchozí výstup umožňuje připojení dalšího displeje či tiskárny bez nutnosti přídavného sériového portu
- Možnost nastavení výšky a úhlu natočení displeje
- Napájení 12V

#### **SPECIFIKACE**

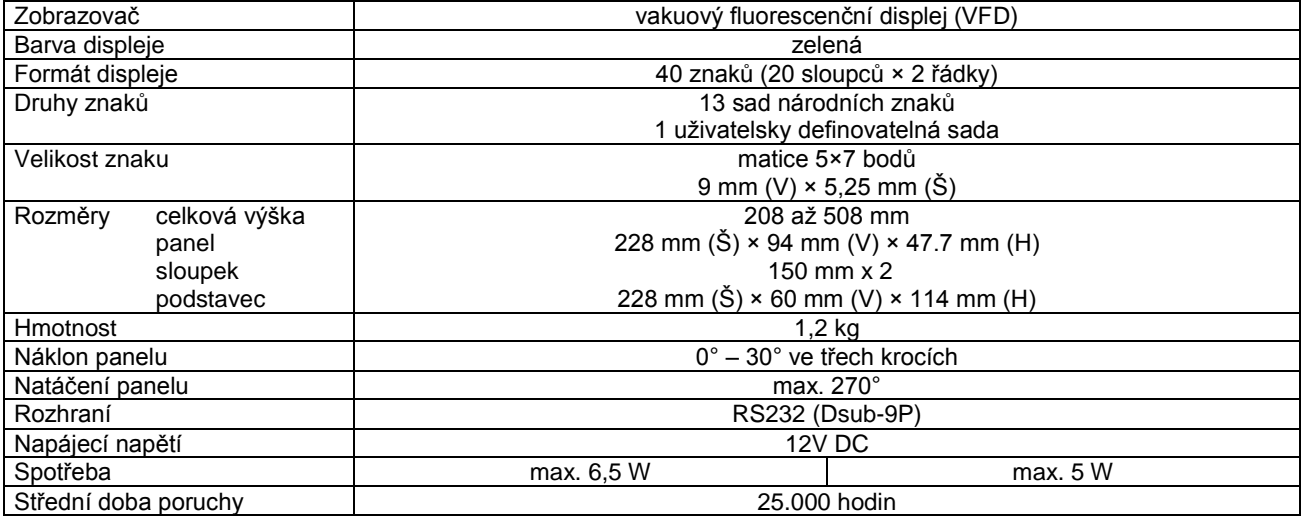

#### **POPIS ZAPOJENÍ KONEKTORŮ PRO PŘIPOJENÍ DISPLEJE**

Displej se k počítači připojuje propojovacím kabelem, který je součástí dodávky. Na jednom konci je tento kabel osazen konektorem DB9F (RS232) pro připojení do počítače a na druhém konci konektorem DB9M pro připojení do podstavce displeje.

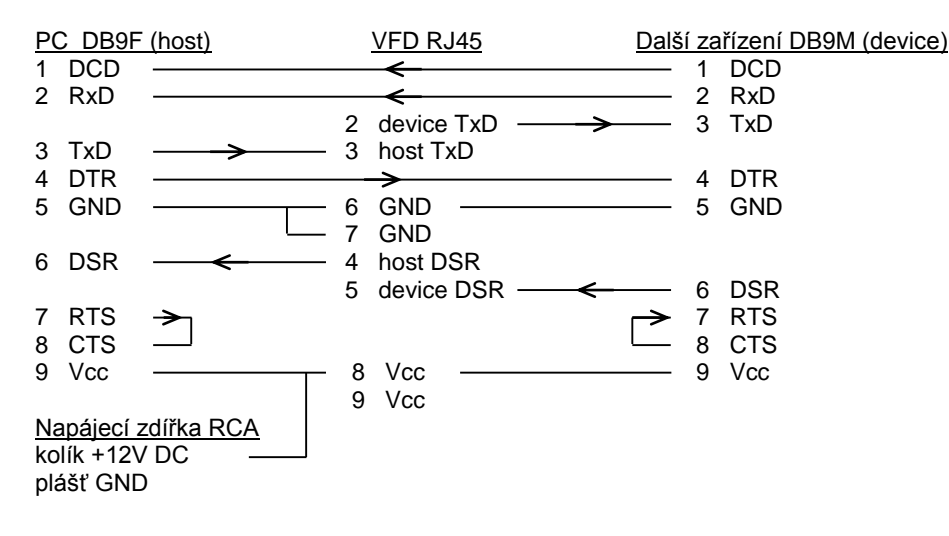

#### **NAPÁJENÍ**

Displej lze napájet pomocí napájecí zdířky RCA umístěné na datovém kabelu, nebo zdířky v podstavci displeje a nebo pomocí 9.pinu konektoru RS232.

Úroveň napájecího napětí 12V není nutno dodržet přesně. Displej je vybaven regulátorem a proto může být napájen napětím v rozmezí 9 – 24 V DC.

**Důležité:** Součastně lze použít pouze jeden napájecí zdroj. Pokud Váš systém napájí displej pomocí 9.pinu konektoru RS232, ponechejte ostatní napájecí zdířky nezapojeny.

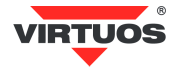

#### **RS232C ROZHRANÍ**

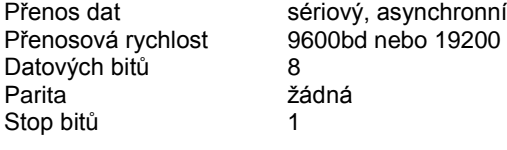

#### **Značení signálů**

Signály datových vodičů konektoru DB9 RS232 jsou u displeje značeny podle konvence DCE (Data Communication Equipment). Hostitelské PC je považováno za zařízení DTE (Data Terminal Equipment).

#### **Navázání spojení (Handshaking) a připojení dalšího zařízení**

VFD používá pouze signál TxD pro příjem dat z hostitelského PC a signály DTR/DSR pro navázání spojení. Všechny ostatní signály jsou přivedeny do konektoru pro připojení dalšího zařízení. Pokud potřebujete zapojit do kaskády k displeji tiskárnu, musíte tiskárnu připojit do konektoru dalšího zařízení v podstavci VFD a displej připojit k hostitelskému PC. Pozn.: Do kaskády lze zapojit pouze taková zařízení, která mají stejné přenosové parametry (přenosová rychlost, parita atd.).

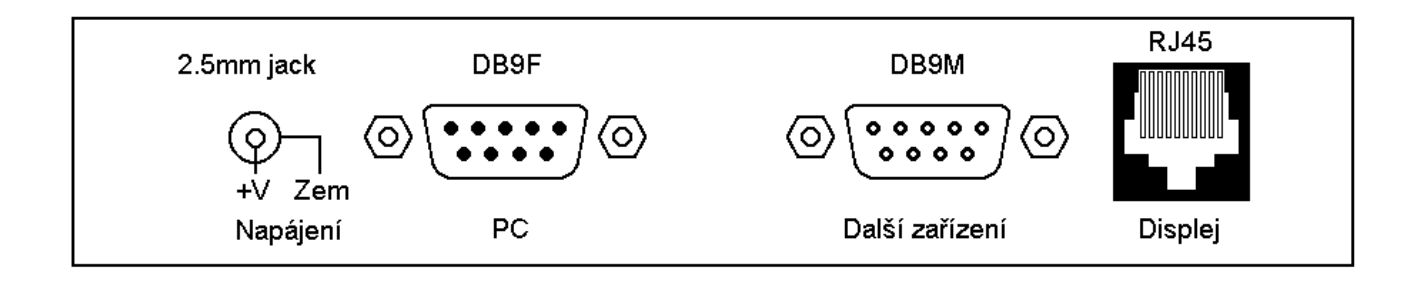

Popis konektorů podstavce VFD

#### **NASTAVENÍ PŘEPÍNAČŮ**

#### **Výběr příkazové sady Výběr znakové sady**

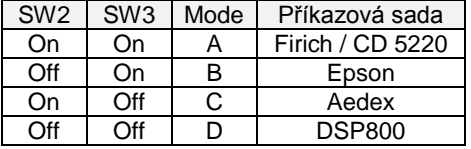

#### **Nastavení přenosové rychlosti**

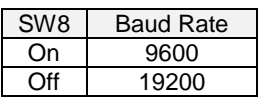

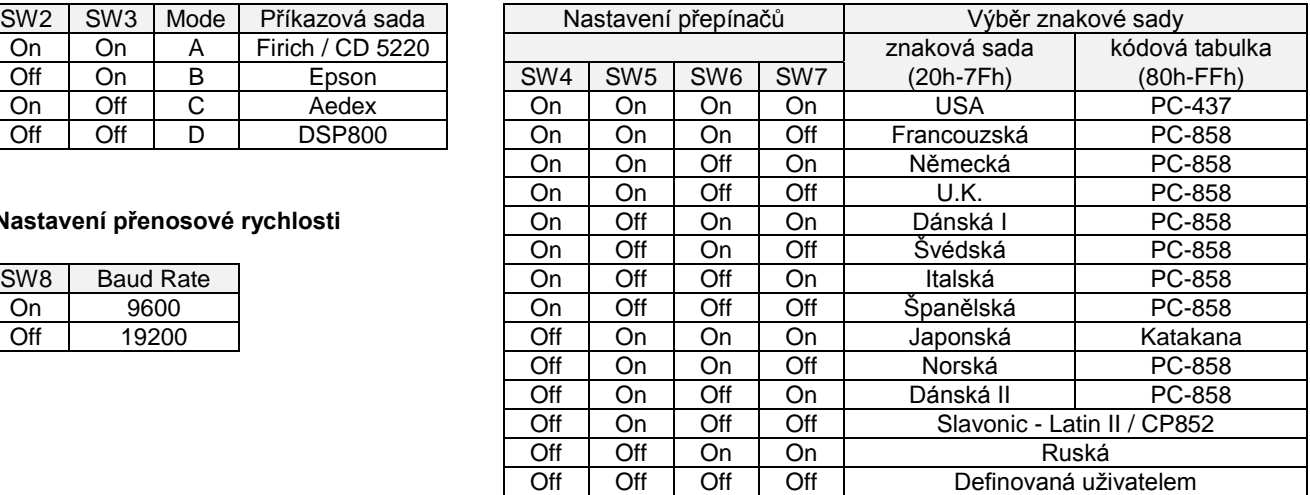

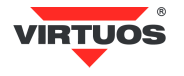

#### **ROZMĚROVÉ NÁKRESY**

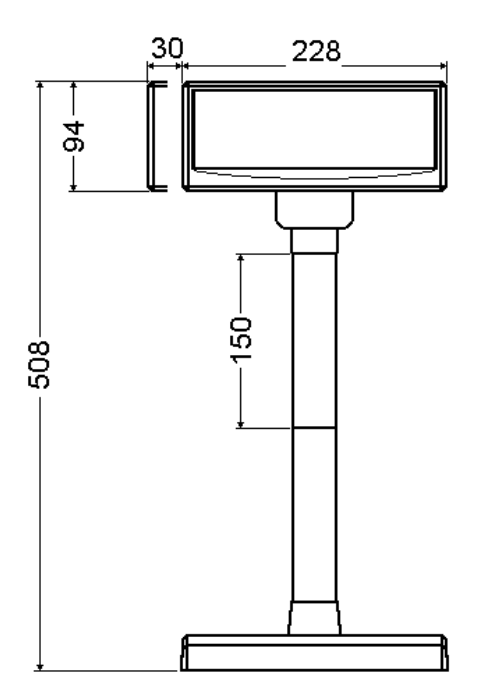

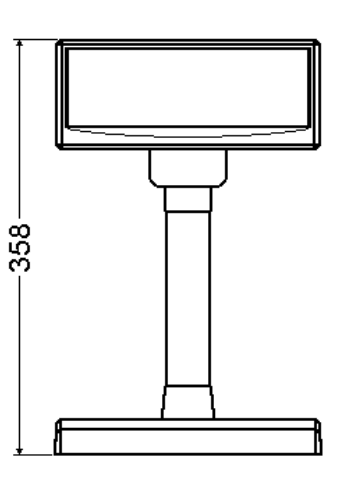

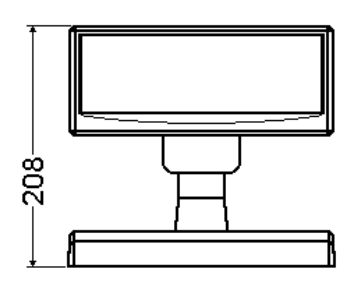

VFD 9mm Čelní pohled

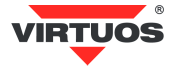

### **PŘÍKAZOVÁ SADA FIRICH / CD5220 MODE A**

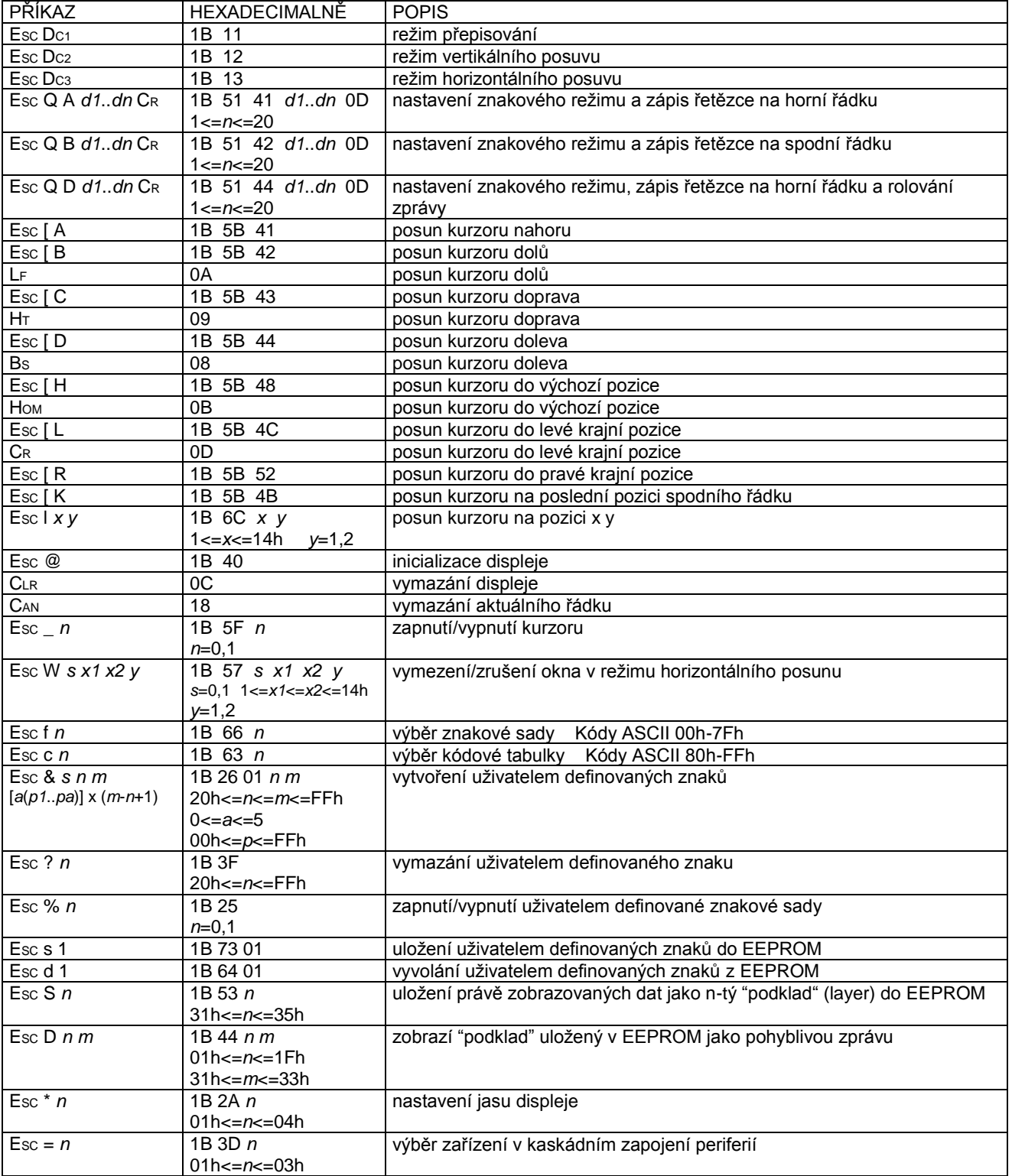

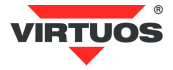

#### **POPIS ZOBRAZOVACÍCH REŽIMŮ DISPLEJE**

Displej je možno přepnout do 4 zobrazovacích režimů, které jsou popsány v následujících odstavcích:

#### **Přepisování**

Tento režim je nastaven vždy při zapnutí displeje, nebo pomocí příkazů *ESC DC1* a *ESC @*. Kurzor se po zobrazení znaku posune o jeden znak vpravo a na této pozici se při dalším požadavku zobrazí znak nový. V případě že se kurzor nachází na konci prvního řádku, přeskočí na začátek řádku druhého. Nové znaky se zobrazují na pozici, ve které se právě nachází kurzor a přepisují znaky, které se na dané pozici nacházely.

#### **Vertikální posun**

Zobrazování znaků je podobné jako v režimu přepisování s tím rozdílem, že když se kurzor dostane na poslední pozici druhého řádku, obsah prvního řádku je přepsán obsahem druhého řádku, spodní (druhý) řádek se vymaže a kurzor se přesune na první pozici druhého řádku.

#### **Horizontální posun**

Zobrazování znaků je podobné jako v režimu přepisování s tím rozdílem, že když se kurzor dostane na poslední pozici prvního nebo druhého řádku, posune se obsah daného řádku o jeden znak vlevo a nový znak se zobrazí na poslední pozici řádku. Výběr řádku se provádí příslušným příkazem pro posun kurzoru. Pomocí povelu *ESC W* je v tomto režimu možné na displeji vymezit okno, ve kterém se znaky budou zobrazovat.

#### **Znakový režim**

V tomto režimu jsou oba řádky displeje ovládány nezávisle. Ovládání řádků se provádí pomocí příkazů *ESC Q A* a *ESC Q B*. Příkaz *ESC Q A* následovaný řetězcem o max. délce 20 znaků a ukončený příkazem *CR* (0Dh) zobrazí tyto znaky na prvním řádku a zarovná je vlevo. V případě, že je znakový řetězec kratší než 20 znaků, žádné znaky na dalších pozicích nejsou zobrazeny. Obdobně jako příkazem *ESC Q A* je příkazem *ESC Q B* ovládán druhý řádek displeje. Ve znakovém režimu jsou funkční pouze další dva příkazy a to *CLR* a *CAN*. *CLR* vymaže displej a přepne ho do režimu přepisování. Příkaz *CAN* vymaže řádek, na kterém byl naposled zobrazen nějaký znak a přepne displej do režimu přepisování. Inicializační příkaz *ESC @* nemá v tomto režimu žádný význam.

#### **POPIS PROGRAMOVACÍCH PŘÍKAZŮ**

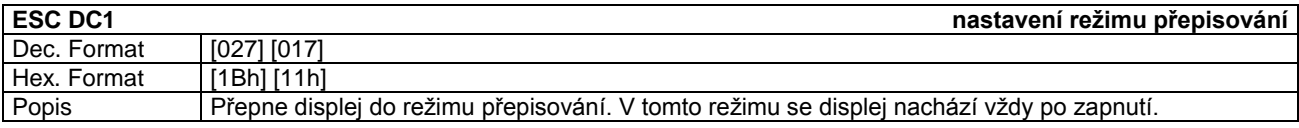

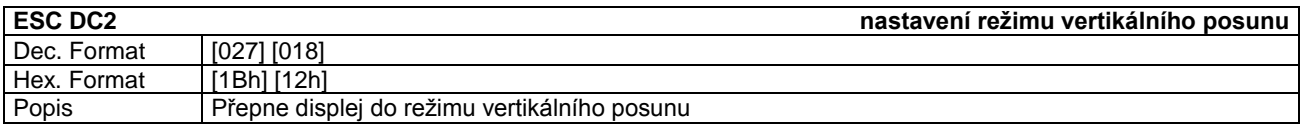

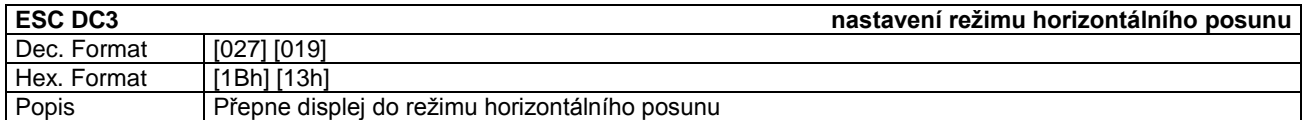

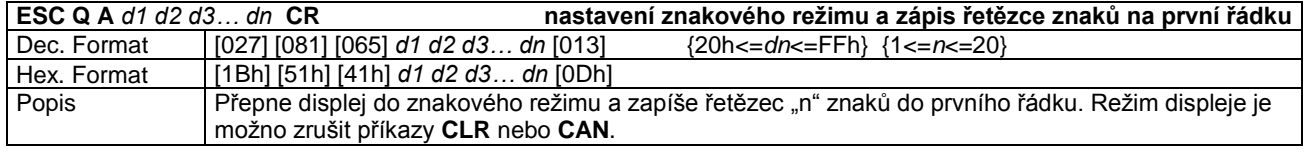

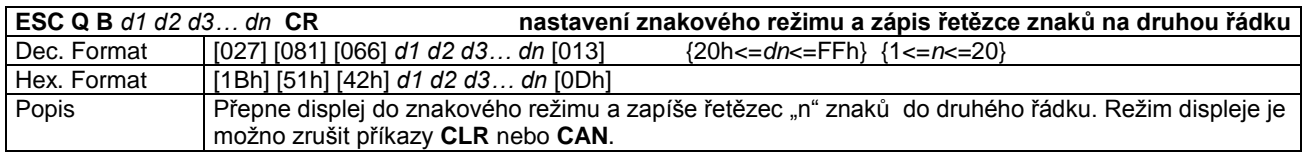

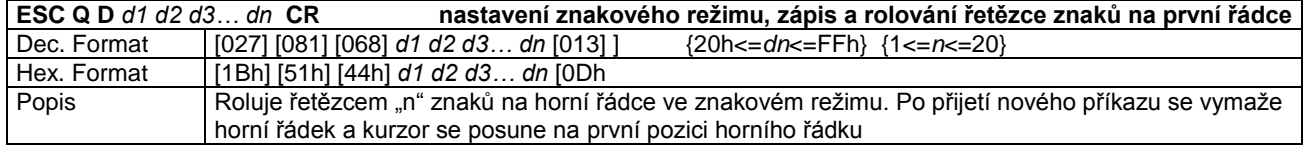

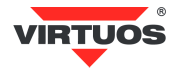

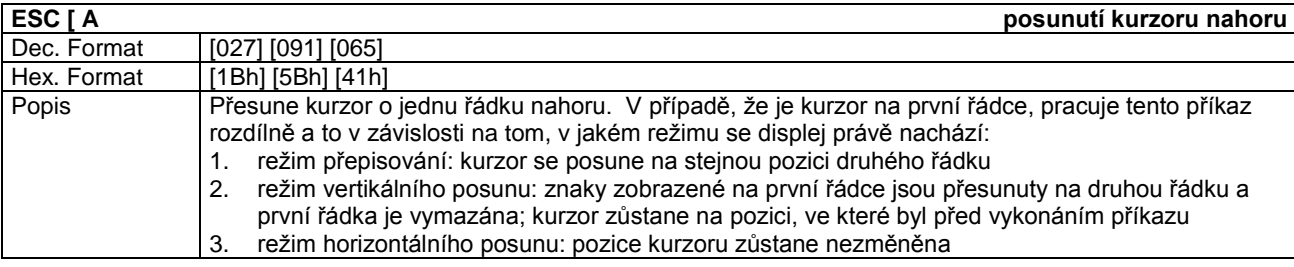

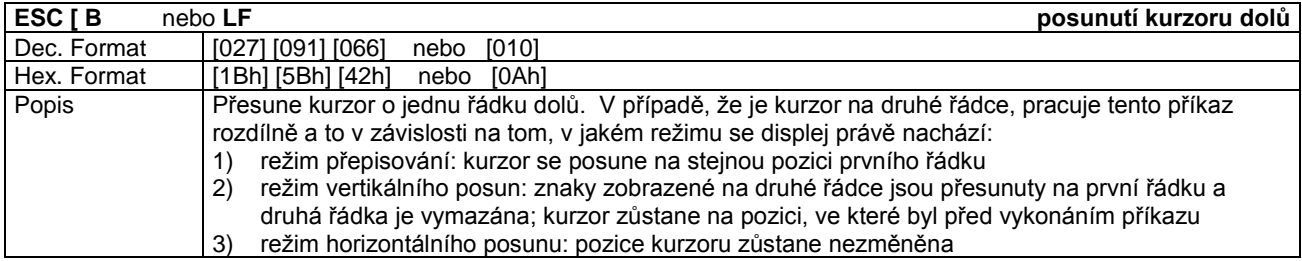

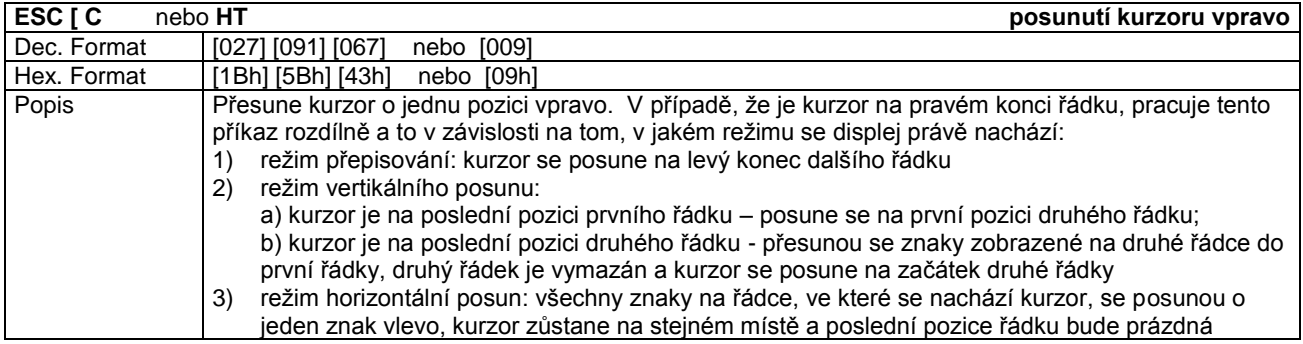

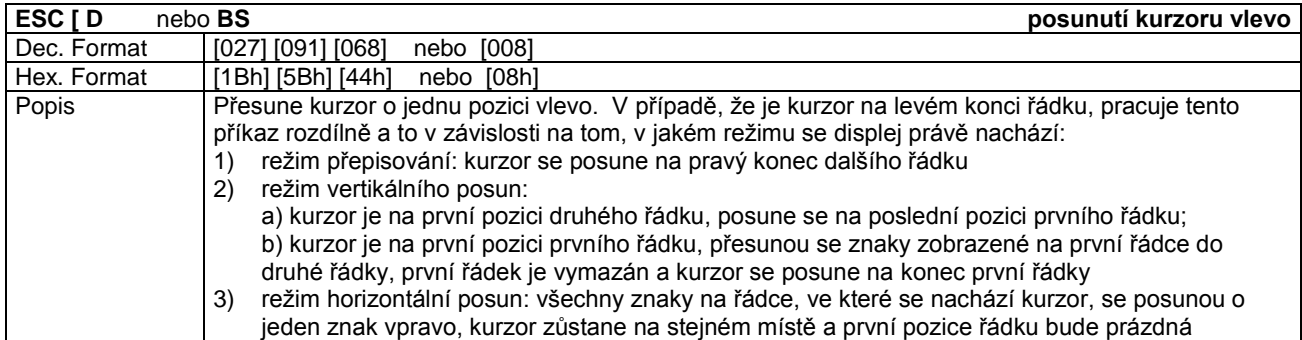

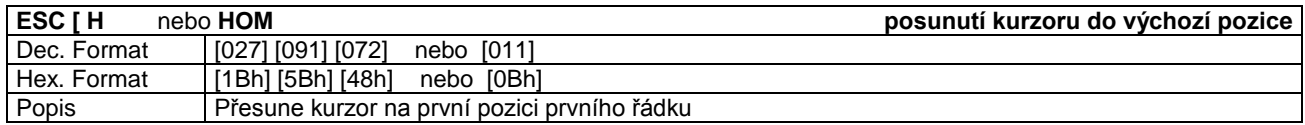

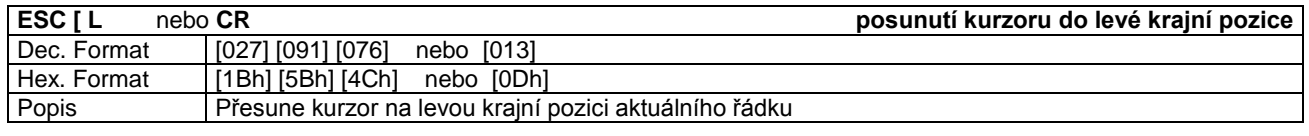

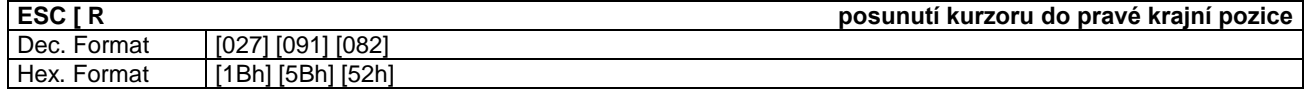

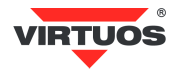

### Popis Přesune kurzor na poslední pozici aktuálního řádku

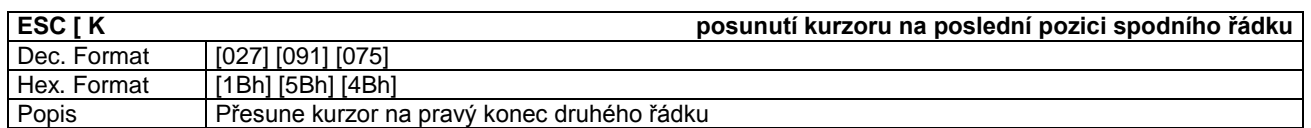

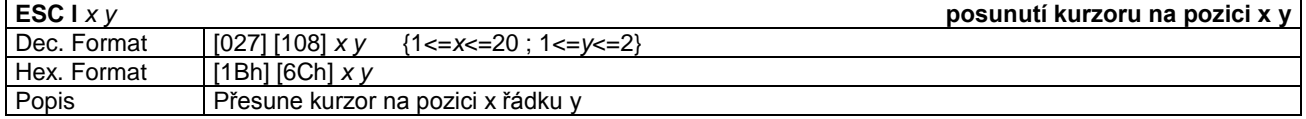

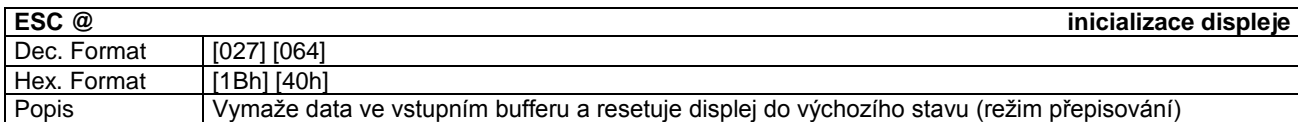

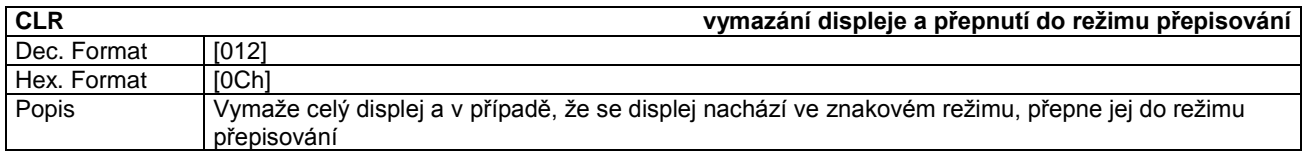

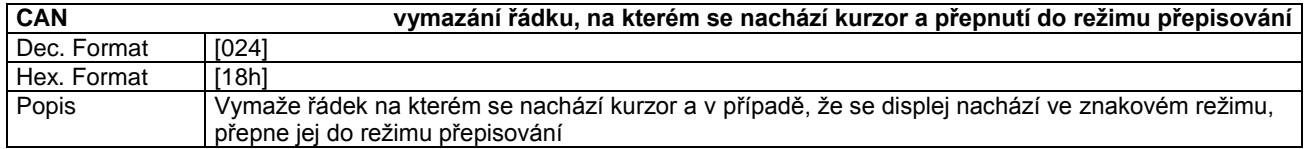

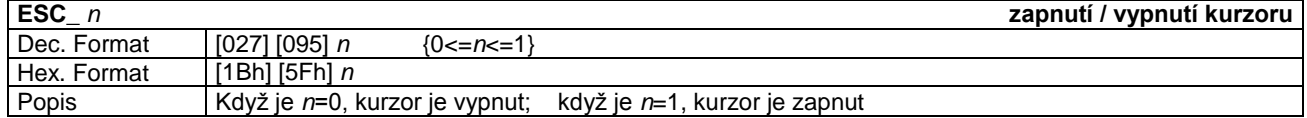

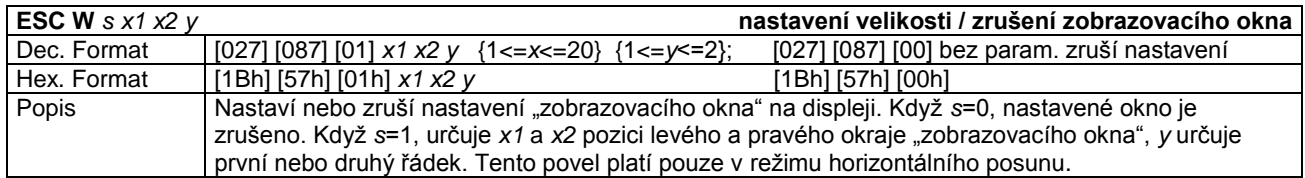

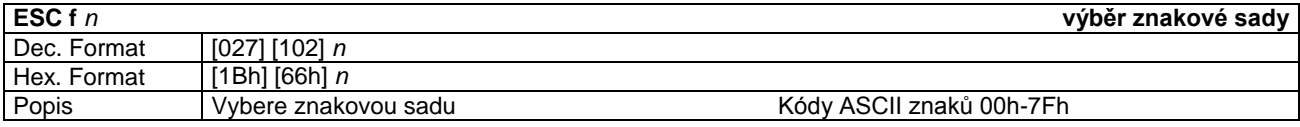

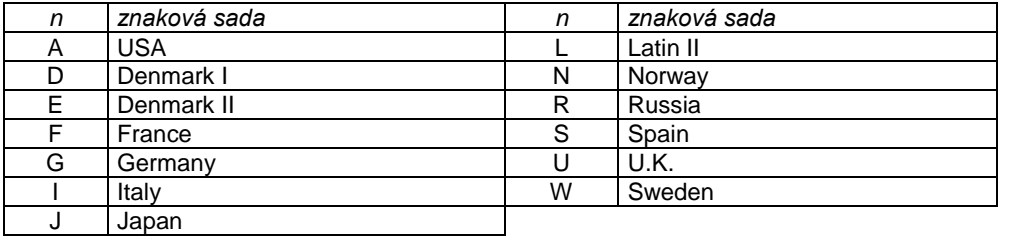

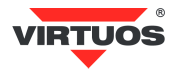

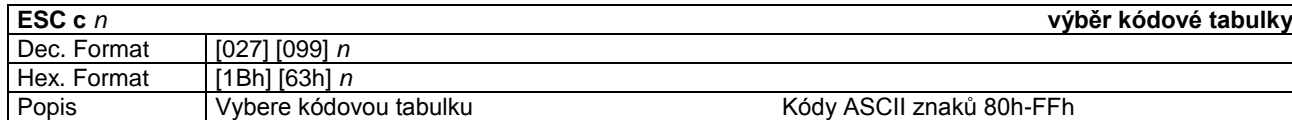

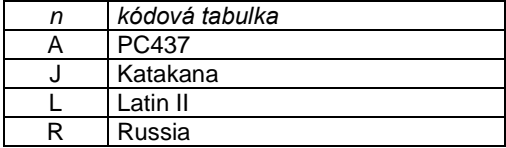

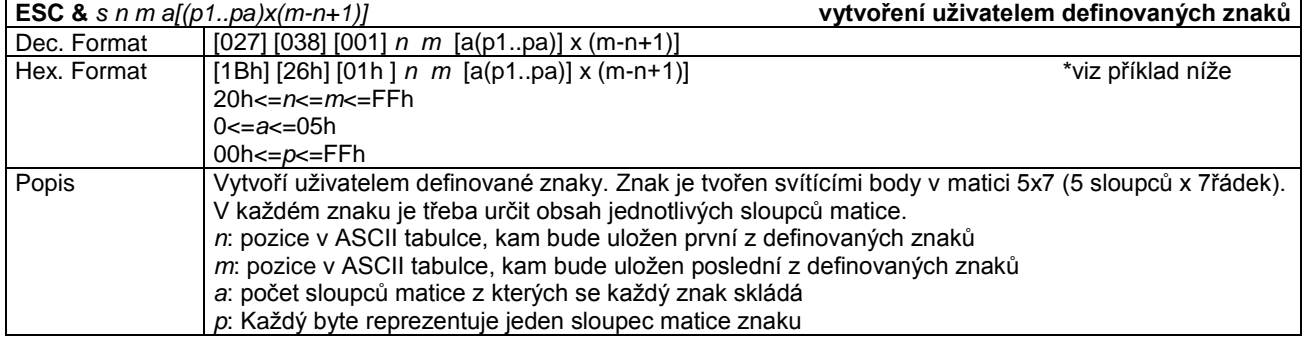

#### **Příklad vytvoření znaku Euro:**

- 1) Určíme, na jaké pozici v ASCII tabulce bude nový znak umístěn, např. 24h (\$)
- 2) Použijeme příkaz **ESC &** pro nadefinování znaku: 1Bh 26h 01h 24h 24h 05h 14h 3Eh 55h 41h 22h
- Tím jsme vytvořili znak Euro na pozici 24h
- 3) Příkazem **ESC %** vybereme používání uživatelských znaků: 1Bh 25h 01h
- 4) Otestujeme posláním 24h na VFD

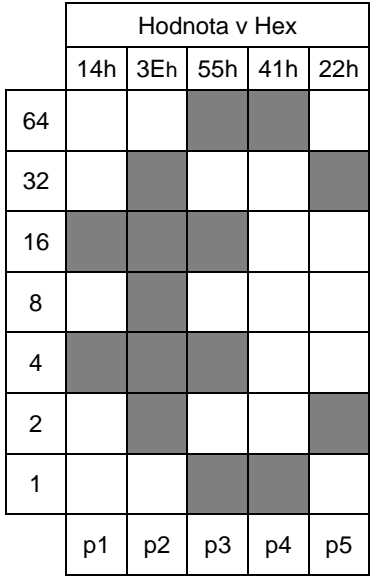

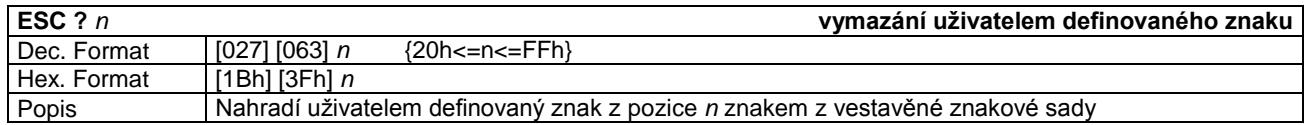

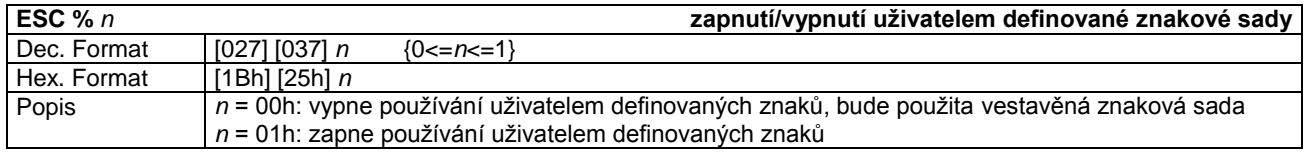

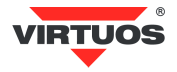

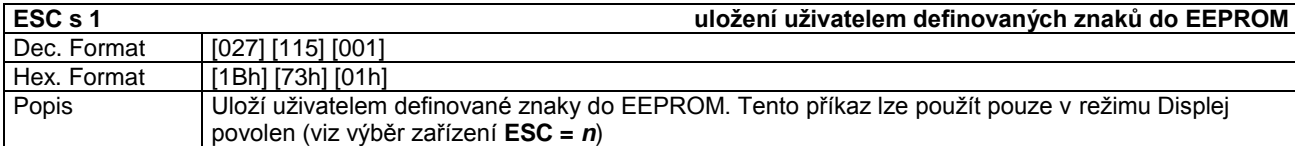

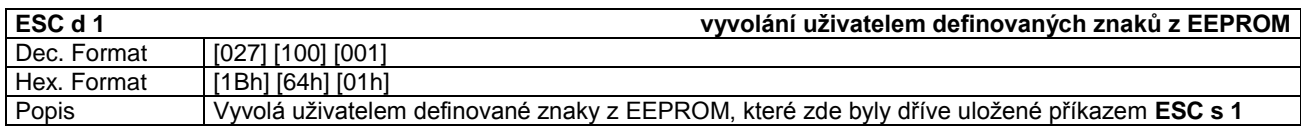

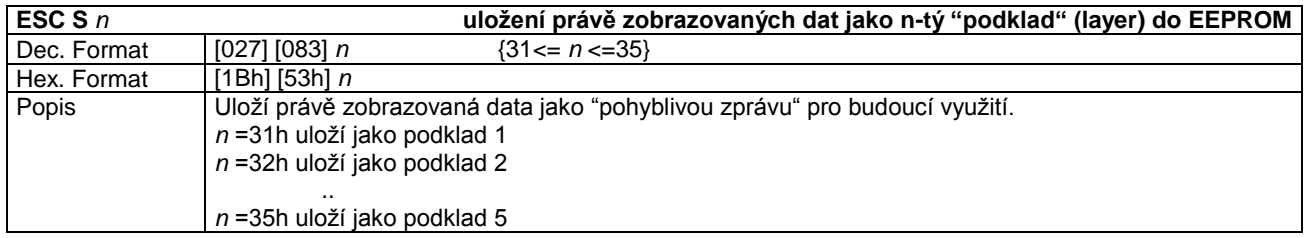

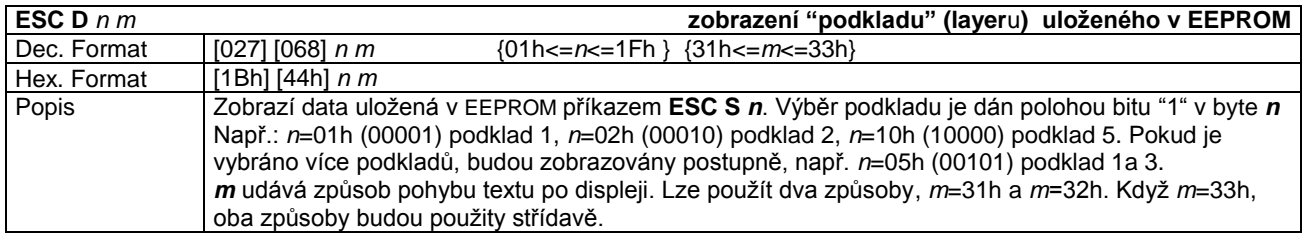

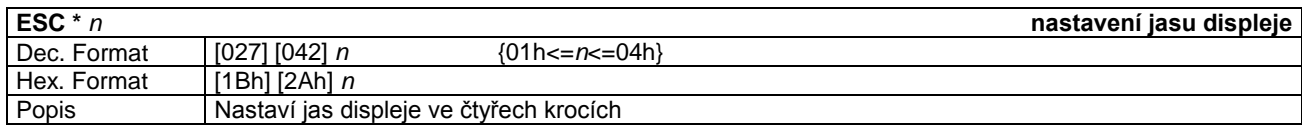

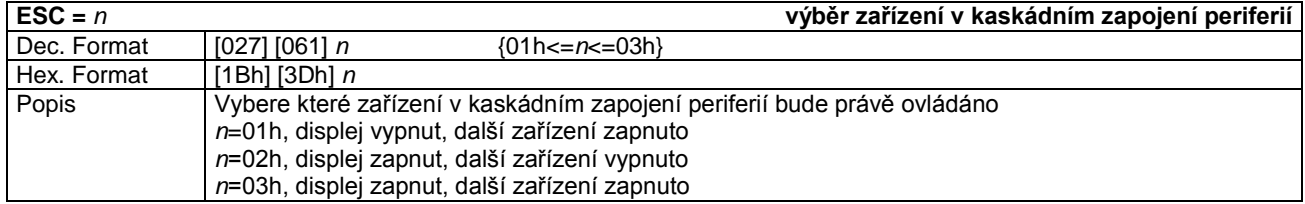

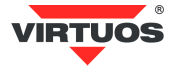

## **PŘÍKAZOVÁ SADA EPSON MODE B**

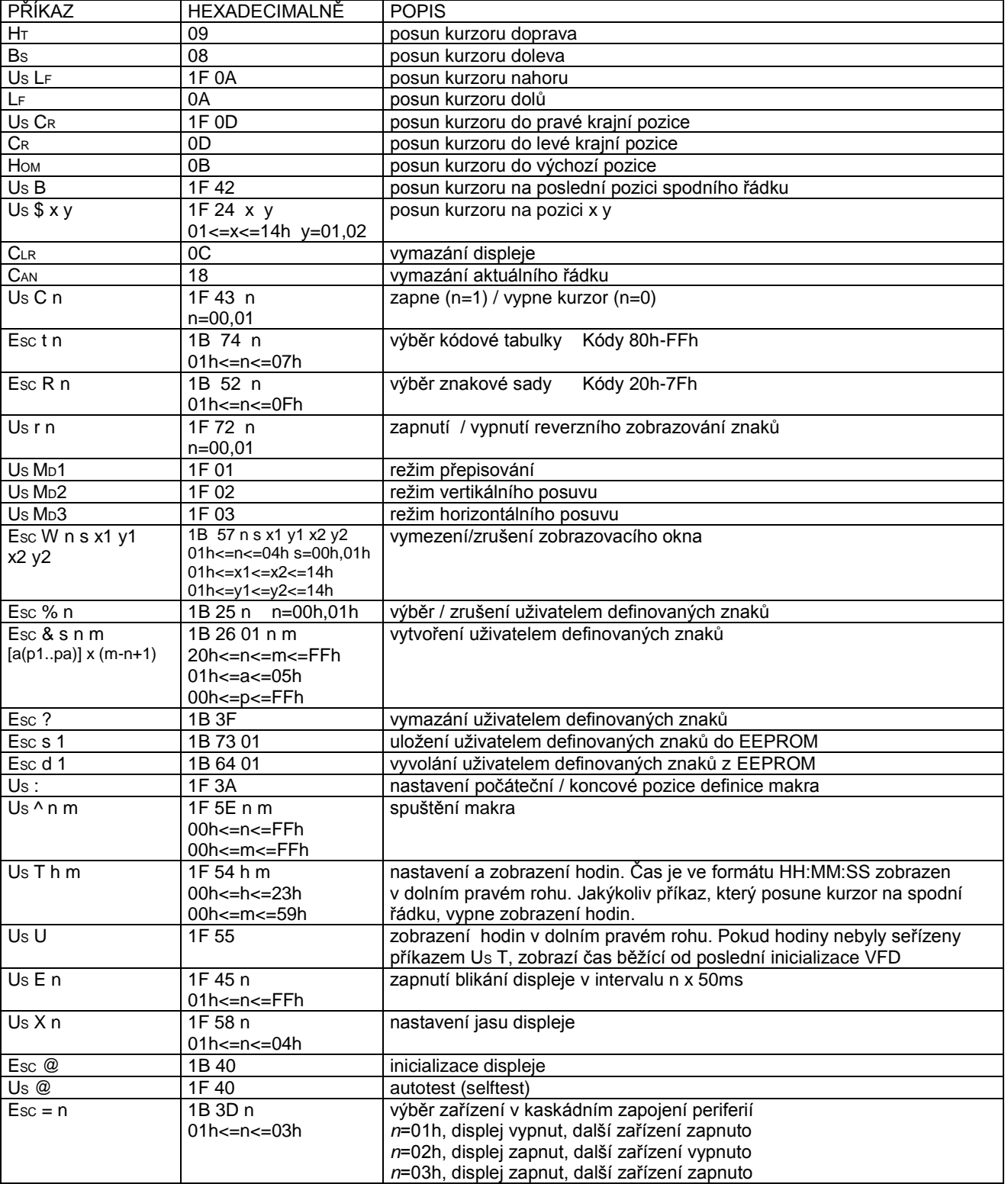

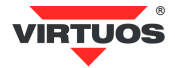

#### hotline: 493 544 400

#### **Mezinárodní znaková sada pro EPSON (kódy znaků 20h-7Fh)**

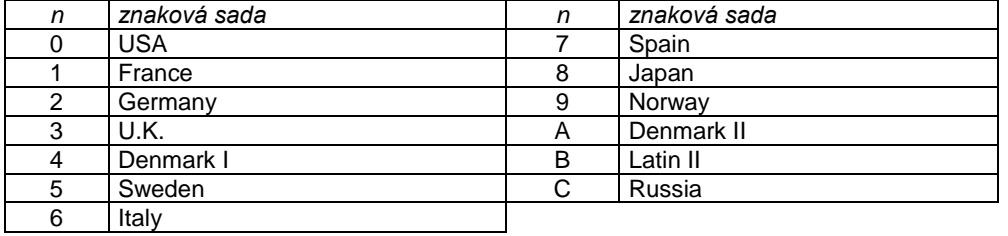

## **Kódová tabulka pro EPSON (kódy znaků 80h - FFh)**

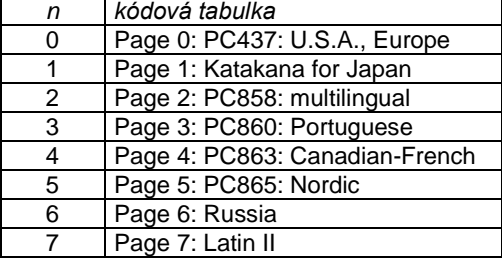

#### **PŘÍKAZOVÁ SADA AEDEX MODE C**

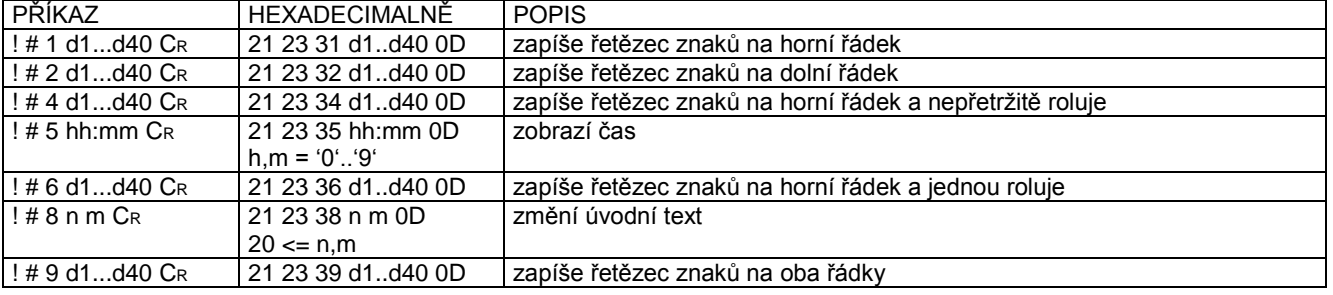

#### **PŘÍKAZOVÁ SADA DSP800 MODE D**

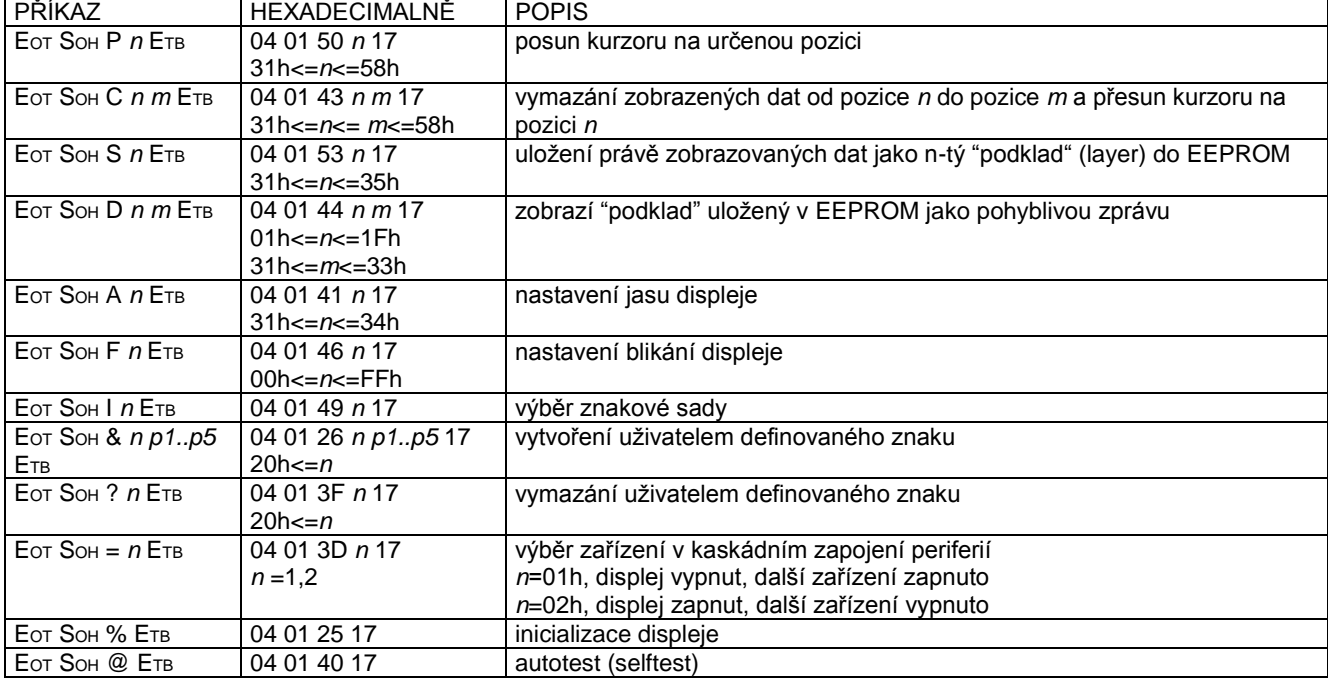

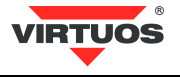

#### **Tabulky znaků:**

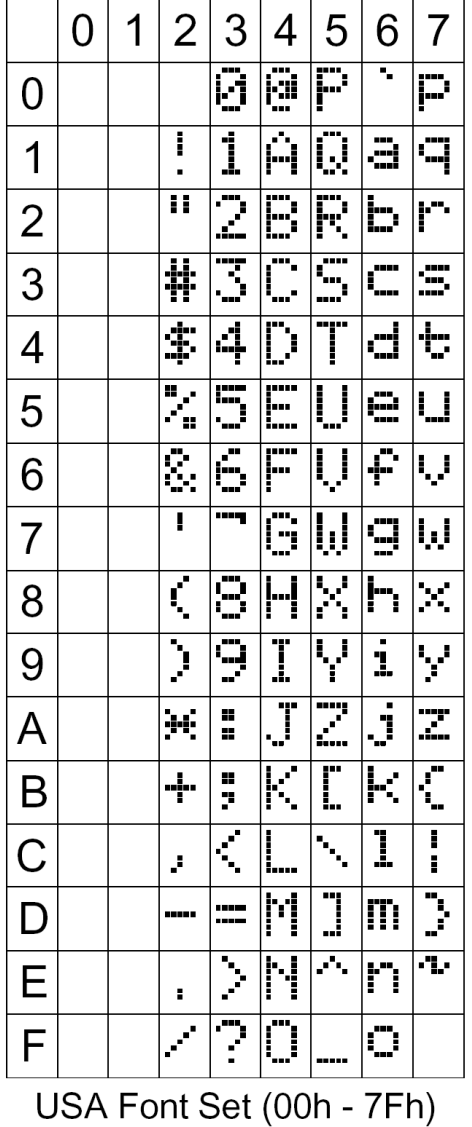

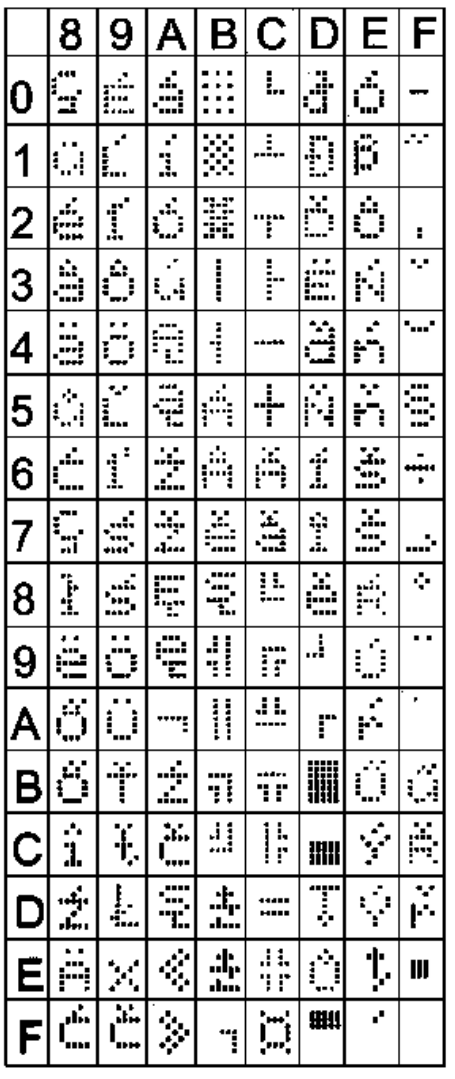

Slavonic Font Set

Znaková sada USA Znaková sada Latin II / PC852